<sup>3</sup> נקבל את רשימת הסטודנטים ואת רשימת רכיבי ההערכה

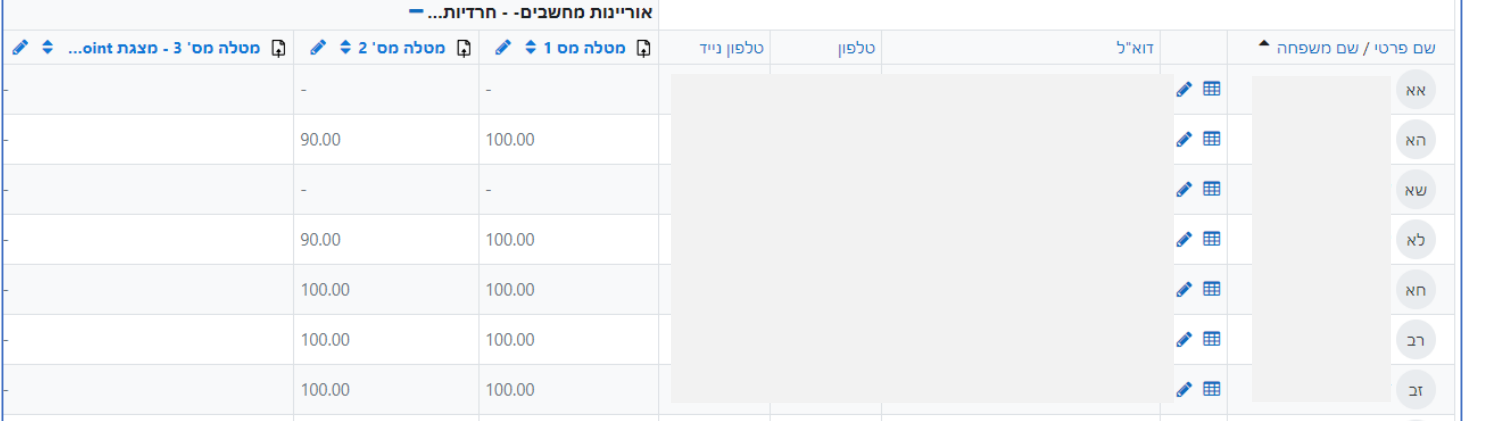

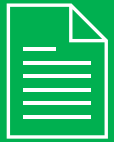

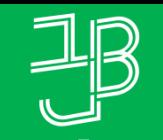

.<br>الكلية الأكاديميّة بيت بيرل Beit Berl College המרכז להוראה ולמידה

המכללה האקדמית בית ברל

مركز تدريس وتعلم The Teaching & Learning Center

## **דוח היסטוריית ציון לרכיב פעילות - בפילוח לפי סטודנט**

## **רוצים לדעת מהי היסטוריית הציונים שקיבל הסטודנט?**

הדוח מאפשר לראות את התפתחות ציוני הסטודנט בקורס ביחס לעצמו. ציון מקורי, ציון חדש ומשוב.

- <sup>1</sup> ניכנס לאתר הקורס ב-moodle.
- בסרגל הניהול נלחץ על 'ציונים'  $\bullet$

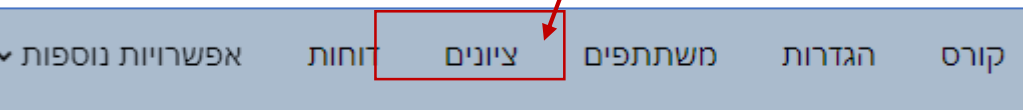

<sup>4</sup> נלחץ על התיבה 'ציוני הסטודנטים בקורס' ומהתפריט נבחר 'היסטוריית ציון'

## ⊻יוני הסטודנטים בקורס ∝

<sup>5</sup> נבחר סטודנט, פריט ציון וטווח תאריכים. נלחץ על 'שמירה'

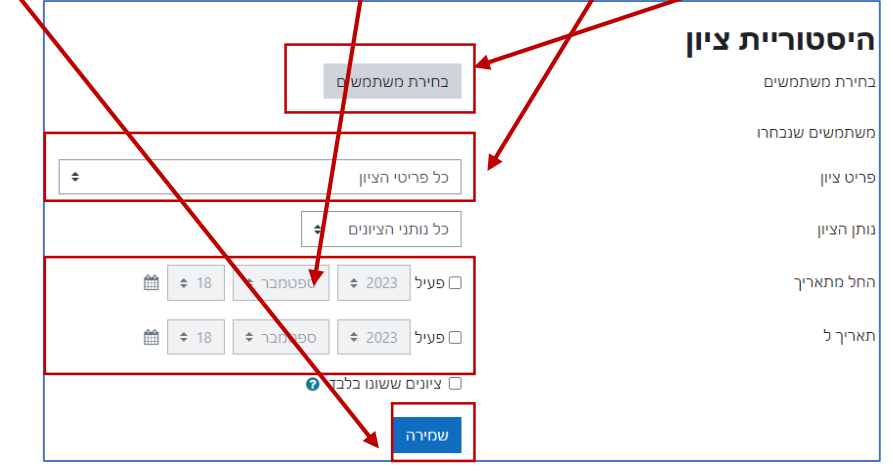

ניתן לראות (בדוגמה) את הציון המקורי שניתן למטלה ואת הציון שהשתנה **G** 

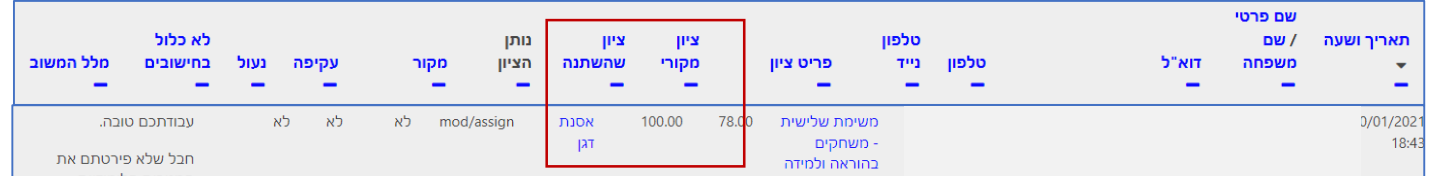

המטרות הלימודיות .

ש להקפיד על כללי הציטוט על פי APA.

## **לתשומת לבכם: את הציונים שמתקבלים ב-moodle יש להעלות למידע האישי**